# **Listenansichten**

- **[Konfiguration von Listenansichten](#page-0-0)** 
	- <sup>o</sup> [Rich-Client](#page-0-1)
	- [Web-Client](#page-0-1)
	- [Einstellungen mit einer](#page-0-2)  [Benutzergruppe teilen](#page-0-2)
	- <sup>o</sup> [Nuclet Zuweisung](#page-1-0)
	- [Layouteinschränkung](#page-1-1)
	- <sup>o</sup> [Berechtigung](#page-1-2)
	- <sup>o</sup> [Desktop Client](#page-1-3)
	- <sup>o</sup> [Zusätzliche Einstellungen](#page-2-0)

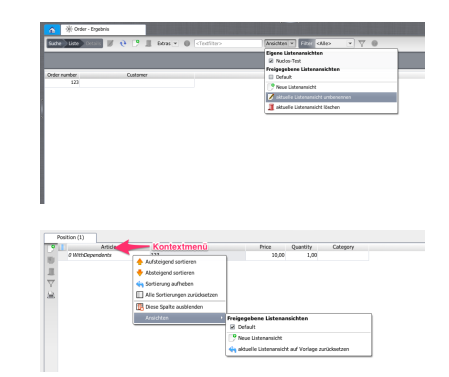

### <span id="page-0-0"></span>Konfiguration von Listenansichten

Ab Nuclos 4.18 teilen sich der Nuclos Web- und Desktop Client die gleichen Tabelleneinstellungen.

Migrieren Sie von einer früheren Version? Dann sollten Sie auch di[e Hinweise der Version 4.18](http://wiki.nuclos.de/display/Installationsanleitung/Hinweise+zu+Nuclos+4.18) lesen!0

Die Listenansichten sind sowohl für die Ergebnislisten nach einer Suche als auch für die Unterformulare konfigurierbar. Nach der Konfiguration können diese an Benutzergruppen publiziert werden. So kann ein Standard definiert werden, den der Anwender immer vor sich hat, ohne die Spalteneinstellungen selbst vornehmen zu müssen.

Der Richt-Client und der Web-Client verwenden dabei die gleiche Quelle. Sie können die Ansichten also sowohl im Web- als auch im Richtclient pflegen und diese gegenseitig verwenden.

Nachfolgend wird die Konfiguration im Richclient und im Webclient erläutert.

#### <span id="page-0-1"></span>Rich-Client

Nehmen Sie die gewünschten Einstellungen in der Oberfläche vor, indem Sie Spalten ein- oder ausblenden, Spaltensortierungen ändern und Spaltenbreiten festlegen.

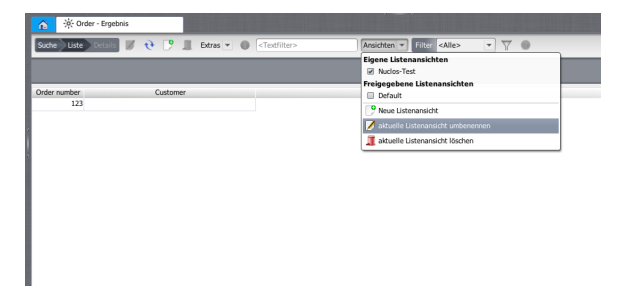

Für Unterformulare mit einer vertikalen Symbolleiste ist das Menü nur über das Kontextmenü eines Spaltenkopfes erreichbar

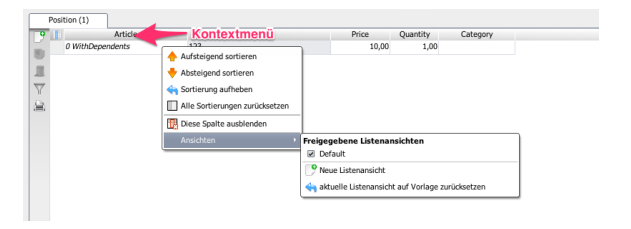

#### Web-Client

Nehmen Sie die gewünschten Einstellungen in der Oberfläche vor, indem Sie Spalten ein- oder ausblenden, Spaltensortierungen ändern und Spaltenbreiten festlegen.

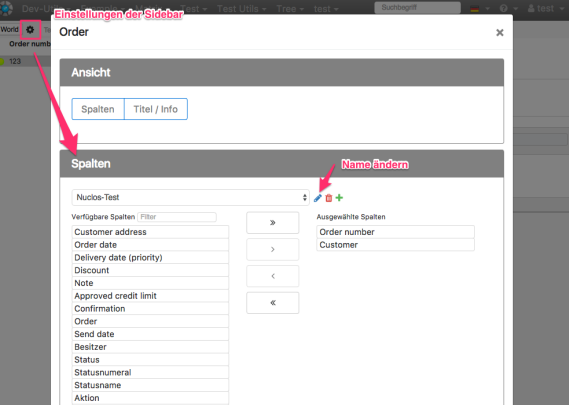

Bei Unterformularen befindet sich das Rädchen direkt in der **Symbolleiste** 

<span id="page-0-2"></span>Einstellungen mit einer Benutzergruppe teilen

Nur über den Webclient möglich! Hierfür muss der Benutzer über das Recht **Einstellungen teilen** verfügen.

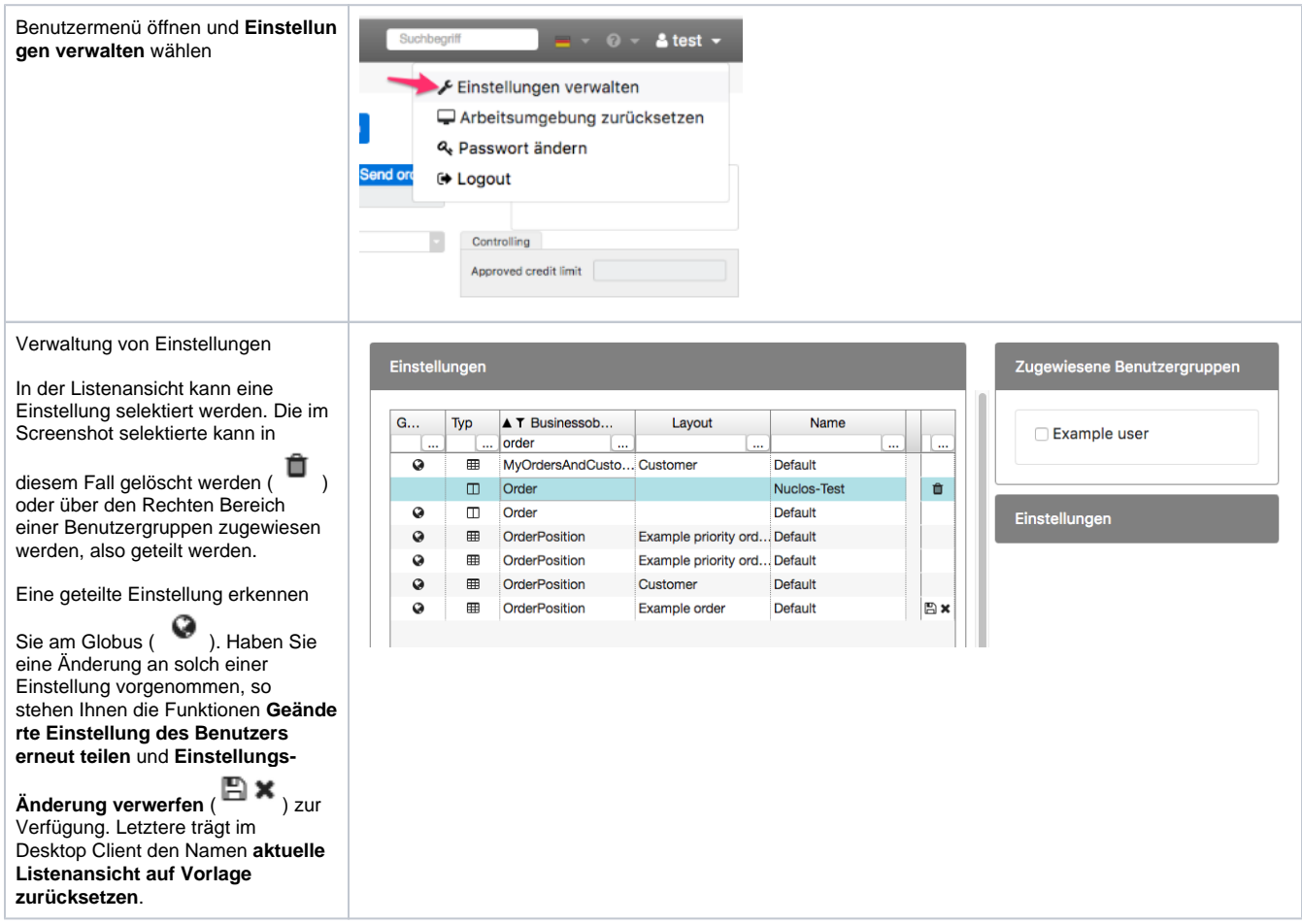

#### <span id="page-1-0"></span>Nuclet Zuweisung

Mit dem Teilen einer Einstellung kann diese einem Nuclet hinzugefügt werden. Ist Ihre Nuclos Instanz ein Quellsystem für Ihr Nuclet, so werden Einstellungen automatisch mit dem Teilen dem Nuclet des Business Objektes zugewiesen.

#### <span id="page-1-1"></span>Layouteinschränkung

Standardmäßig werden neue Unterformular Tabelleneinstellungen mit dem Layout verknüpft, in dem die Einstellung angelegt wird. Will man diese Einstellung Layout übergreifend verwenden, so muß die Einschränkung aufgehoben werden. Hierzu wird eine Funktion **Layouteinschränkung aufheben** im rechten Bereich angeboten.

#### <span id="page-1-2"></span>**Berechtigung**

Die Berechtigung **Tabelleneinstellungen anpassen** ist allen Benutzern zu gewähren, die Ihre Einstellungen dauerhaft anpassen dürfen.

 Verfügt ein Benutzer nicht über dieses Recht, so kann er nur temporär die Sortierung und die Spaltenbreiten anpassen. Mit dem Schließen einer Maske werden auch diese Einstellungen wieder verworfen. Benutzer mit diesem Recht können zusätzlich zur Sortierung und den Breiten auch die Spalten auswählen und die Reihenfolge ändern, ohne das Anpassungen verloren gehen.

Existiert keine zugewiesene/geteilte Tabelleneinstellung, generiert ein Client eine neue Standardeinstellung.

#### <span id="page-1-3"></span>Desktop Client

Im Desktop Client ist derzeit keine Möglichkeit zum Teilen von Einstellungen vorhanden.

Ein Webclient sollte deshalb immer mit installiert werden.

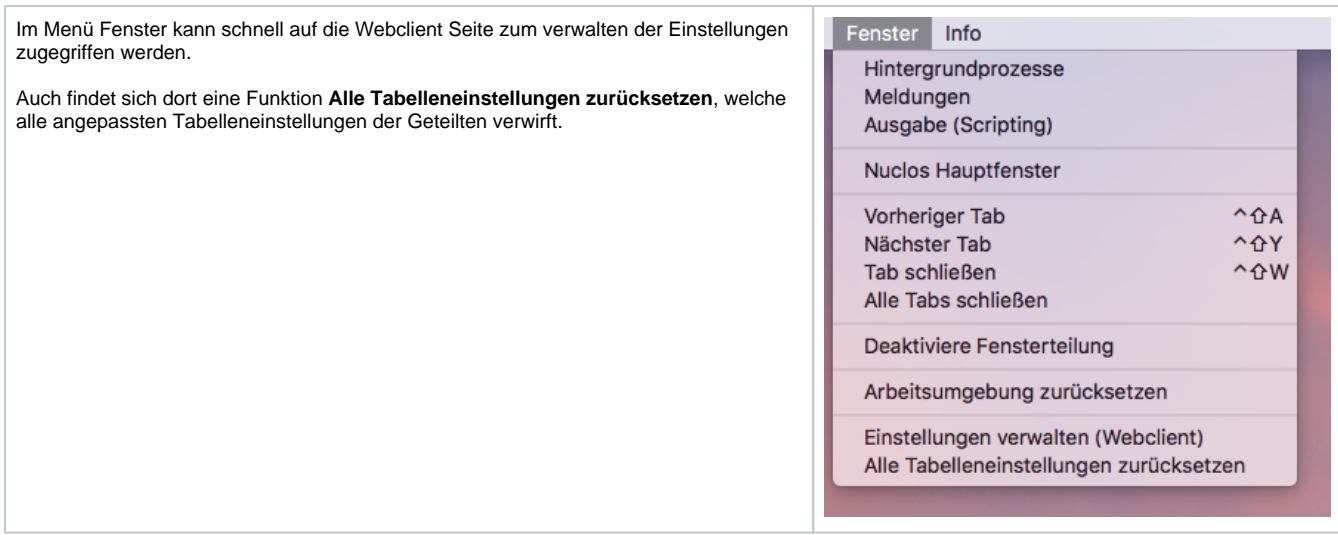

## <span id="page-2-0"></span>Zusätzliche Einstellungen

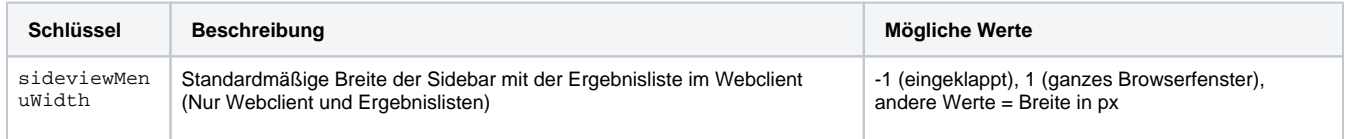